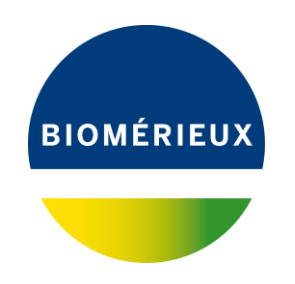

Genf, 23. Oktober 2019 FSCA 4538

# **Bitte an das Labor weiterleiten**

## **DRINGENDER PRODUKT SICHERHEITSHINWEIS**

#### **FSCA 4538 - VIDAS**® **3 (Software-Version 1.2 und höher) Status der abgelaufenen Kalibration nicht aktualisiert** Rückantwort erforderlich

Sehr geehrte Kundin, sehr geehrter Kunde,

Sie sind Anwender unseres VIDAS® 3 Systems.

Das VIDAS® 3 System ist ein vollkommen eigenständiges immundiagnostisches System, das zur Verwendung durch geschulte und qualifizierte Labormitarbeiter (tägliche routinemäßige Verwendung) und Laboradministratoren (Anwendungskonfiguration) bestimmt ist.

#### **Problembeschreibung:**

Aufgrund von Kundenbeschwerden wurden Untersuchungen zu potenziell falschen Ergebnissen von VIDAS<sup>®</sup> 3 mit einer abgelaufenen Kalibrierung eingeleitet.

Die Kalibrationen der Testkits wurden tatsächlich im Kalibrations-Menü als gültig angezeigt, obwohl sie bereits abgelaufen waren. Es wurde kein Alarm ausgelöst, um die Benutzer über das Ablaufdatum der Kalibrationen zu informieren.

Die Software berechnet die Analyseergebnisse für Testkits auch mit abgelaufenen Kalibrationen. Der Fehler ist auf eine falsche Aktualisierung des Kalibrierstatus durch die Software zurückzuführen.

Dieses Problem beruht auf einem Softwarefehler in der Software Version 1.2 und höher. Das Problem tritt nur bei VIDAS® 3 Geräten (mit Software-Version 1.2.0 und höher) auf.

VIDAS<sup>®</sup> PC und mini-VIDAS<sup>®</sup>-Geräte sind von diesem Problem nicht betroffen.

Das Problem tritt auf, wenn auf Kundenseite die folgenden Bedingungen gleichzeitig vorliegen:

- VIDAS 3 mit installierter Software-Version 1.2.0 und höher
- Der Archivierungsmodus ist konfiguriert als "wenn Ergebnisse gemeldet werden"
- Eine Kalibration im "TO DO"-Status im Kalibrations-Menü
- Ablauf der Charge(n), die sich auf die Kalibration im "TO DO"-Status bezieht

Bitte beachten Sie gemäß VIDAS® 3 Benutzerhandbuch Ref. 161150-314 / Abschnitt TEST-KALIBRATION: "Einzel-Reagenzienriegel-Tests werden mit ein oder zwei im Testkit enthaltenen Standards/Kalibratoren kalibriert. Die Kalibration mit den im Kit enthaltenen Standards/Kalibratoren muss bei der ersten Verwendung der Testkitcharge nach Eingabe der Master Lot Daten durchgeführt werden. Die erstellte Kalibration kann für einen programmierten Zeitraum verwendet werden (14 oder 28 Tage je nach verwendeten VIDAS® Produkten). Anschließend lässt die Software die Kalibration automatisch ablaufen und erfordert eine neue Kalibration aus der gleichen Charge."

**bioMérieux (Suisse) SA**

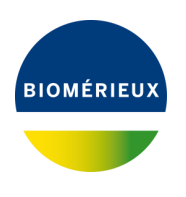

## **Auswirkungen:**

Das damit verbundene Risiko besteht in potenziell falschen Ergebnissen, die sich bei der Testung mit einer abgelaufenen Kalibration ergeben können.

## **Erforderliche Maßnahmen:**

Wir bitten Sie, derzeit folgende Maßnahmen durchzuführen:

- Bitte geben Sie diese Information an alle betroffenen Mitarbeiter Ihres Labors weiter, bewahren Sie eine Kopie dieses Schreibens in Ihren Unterlagen auf und informieren Sie auch diejenigen Personen, die dieses Produkt möglicherweise verwenden oder Personen, denen Sie unser Produkt weitergegeben haben.
- Um zu überprüfen, ob Sie von der falschen Softwarekonfiguration betroffen sind, folgen Sie bitte den unten aufgeführten Anweisungen:
	- o Überprüfen Sie Ihre VIDAS 3 Software-Version, indem Sie den nachfolgend aufgeführten Schritten 1-3 folgen:

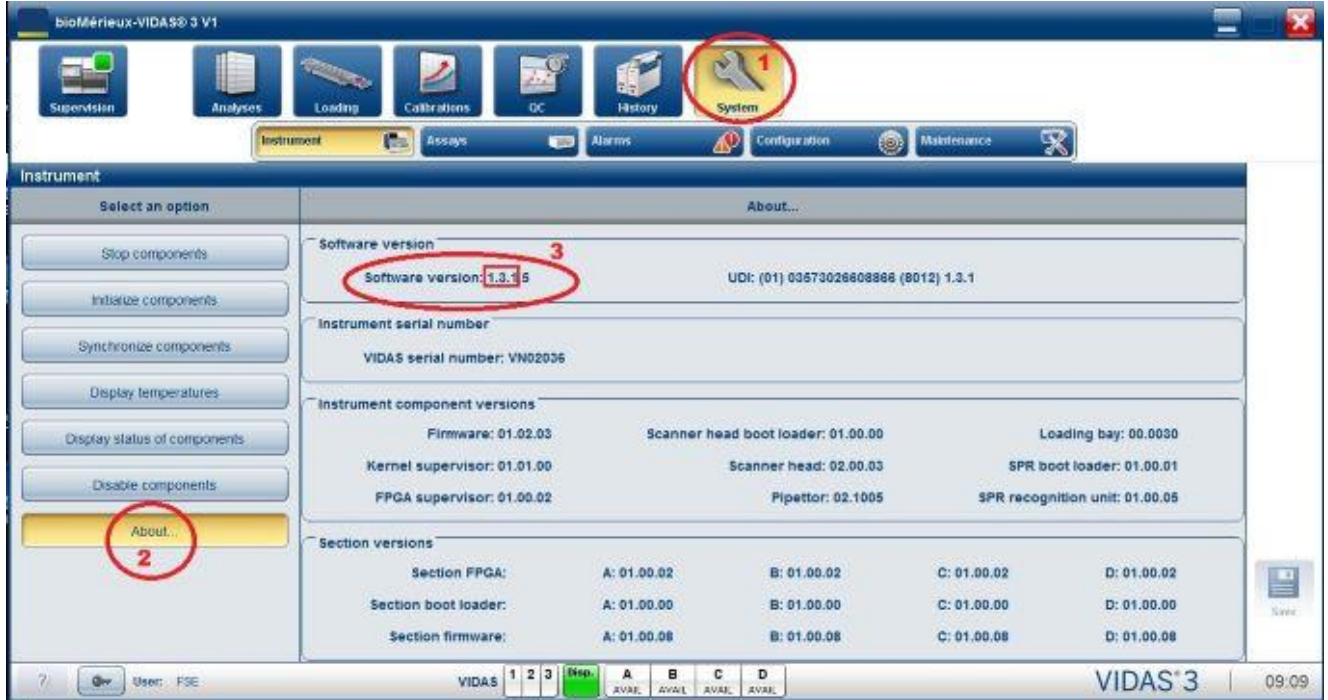

Wenn die VIDAS<sup>®</sup> 3 Software-Version 1.1.4 installiert ist, sind Sie von diesem Problem nicht betroffen.

o Wenn Sie über eine VIDAS 3 Software-Version zwischen 1.2.0 und 1.3.1 verfügen, überprüfen Sie den Archivierungsmodus: Bitte folgen Sie den nachfolgend genannten Schritten 1-4

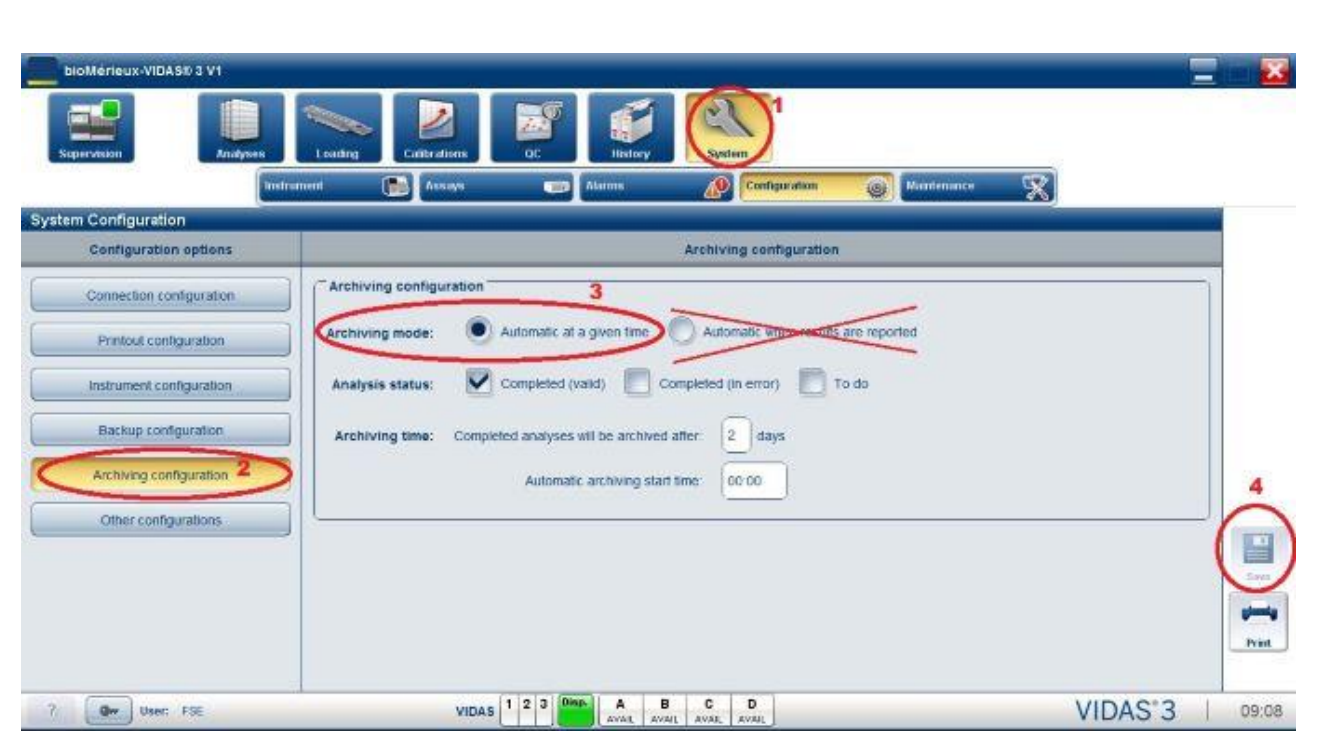

**BIOMÉRIEUX** 

Zeigt der Archivierungsmodus "Automatic at a given time", (Automatisch zur festgelegten Zeit) sind Sie von diesem Problem nicht betroffen.

- Wenn der Archivierungsmodus auf "Automatic when results are reported" (Automatisch bei Befundung der Ergebnisse) anzeigt, ist das Problem möglicherweise nur dann von Bedeutung, wenn die vier oben genannten Bedingungen gleichzeitig vorliegen.
- o Um das Problem zu lösen, ändern Sie manuell den Archivierungsmodus "Automatic when results are reported" (Automatisch bei Befundung der Ergebnisse) und wählen den Modus **"Automatic at a given time" (Automatisch zur festgelegten Zeit)**. Speichern Sie die Änderung und starten Sie den Computer neu.
- Wenden Sie sich bitte an den für Sie zuständigen Kundendienst-Mitarbeiter, wenn Sie die falsche Softwarekonfiguration haben und wenn Zweifel an Ihren Ergebnissen bestehen.
- Wir bitten Sie, mögliche Bedenken in Bezug auf Patientenergebnisse mit Ihrem Laborleiter zu besprechen, um die geeignete Vorgehensweise festzulegen. Die Ergebnisse sollten im klinischen Gesamtkontext überprüft und interpretiert werden.
- Füllen Sie bitte die beiliegende Empfangsbestätigung (Anlage A) aus und senden Sie uns diese per Fax (Fax-Nr. 022 906 57 42) oder per Email [\(ch\\_support@biomerieux.com\)](mailto:ch_support@biomerieux.com) zurück.

Es ist unser Ziel, Ihnen Produkte und Dienstleistungen von höchster Qualität anzubieten. Wir bitten, die Ihnen entstehenden Unannehmlichkeiten zu entschuldigen. Für weitere Fragen stehen wir Ihnen gerne unter der Telefonnummer 022 906 57 96 zur Verfügung.

Mit freundlichen Grüßen bioMérieux (Suisse) SA

Sabrina Wulf Marketing Managerin Immunoassays

**Anlage:** Anlage A: Empfangsbestätigung

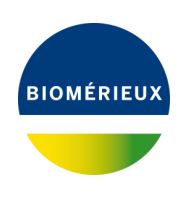

# **Anlage A: EMPFANGSBESTÄTIGUNG**

## **DRINGENDER PRODUKT SICHERHEITSHINWEIS Rückantwort erforderlich**

**Bitte an den Wissenschaftlichen Kundendienst senden: Email: ch\_support@biomerieux.com - Fax-Nr. 022 906 57 42**

#### **FSCA 4538 - VIDAS**® **3 (Software-Versionen 1.2 und höher) Status der abgelaufenen Kalibration nicht aktualisiert**

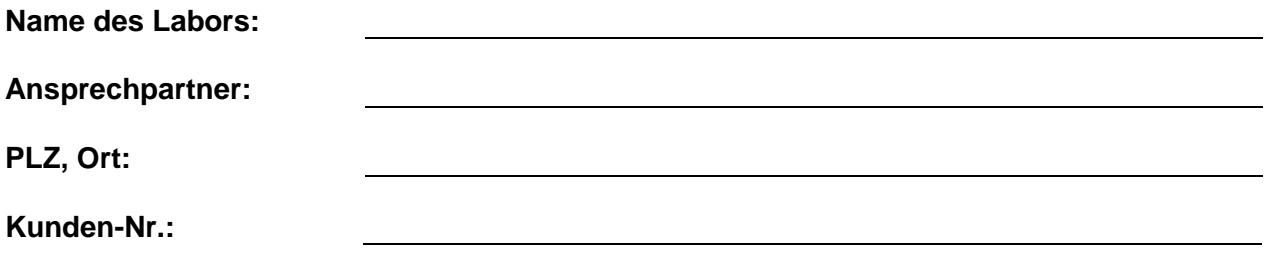

#### **Produktangaben**

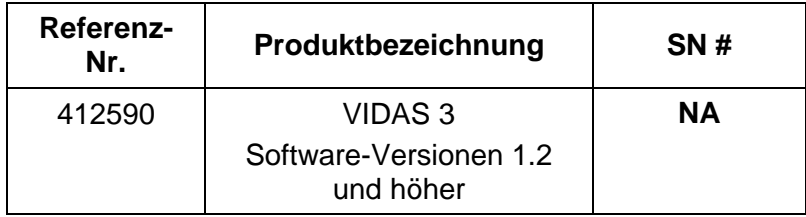

Mit Ihrer Unterschrift bestätigen Sie den Erhalt des Briefes von bioMérieux "**VIDAS® 3 (Software-Versionen 1.2 und höher) Status der abgelaufenen Kalibration nicht aktualisiert"**

Sie bestätigen des Weiteren, dass Sie die Anweisungen in diesem dringenden Produkt-Sicherheitshinweis umsetzen.

Haben Sie in diesem Zusammenhang Patientenberichte erhalten, die auf Diagnostikfehler hinweisen?

**Nein** Ja

Wenn Ja, bitte Telefonnummer zur Kontaktaufnahme angeben: **……………………………………**

**DATUM ………………………………………… UNTERSCHRIFT …………….………………..…**

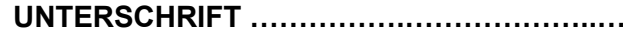

*In Übereinstimmung mit den gesetzlichen Bestimmungen zur Rückverfolgbarkeit danken wir Ihnen für das Ausfüllen dieses Formulars, auch wenn Sie nicht mehr über das Reagenz verfügen. Bitte senden Sie das Formular per Fax oder E-Mail zurück.*